# Управление и печать Руководство пользователя

© Copyright 2007 Hewlett-Packard Development Company, L.P.

Windows — зарегистрированный в США товарный знак Microsoft Corporation. Intel и Centrino — товарные знаки или зарегистрированные товарные знаки компании Intel Corporation или ее филиалов в США и других странах.

Информация, содержащаяся в настоящем документе, может быть изменена без предварительного уведомления. Все виды гарантий на продукты и услуги компании HP указываются исключительно в заявлениях о гарантии, прилагаемых к указанным продуктам и услугам. Никакие сведения, содержащиеся в данном документе, не должны истолковываться как предоставление дополнительных гарантий. Компания HP не несет ответственности за технические ошибки или опечатки, которые могут содержаться в настоящем документе.

Издание 3-е, июнь 2007 г.

Издание 1-е, март 2007 г.

Номер документа: 443570-253

## **Уведомление о продукте**

В этом руководстве пользователя описываются общие для большинства моделей функции. Некоторые функции могут быть недоступны на данном компьютере.

# **Содержание**

#### **1 [Использование](#page-6-0) решений для управления клиентами**

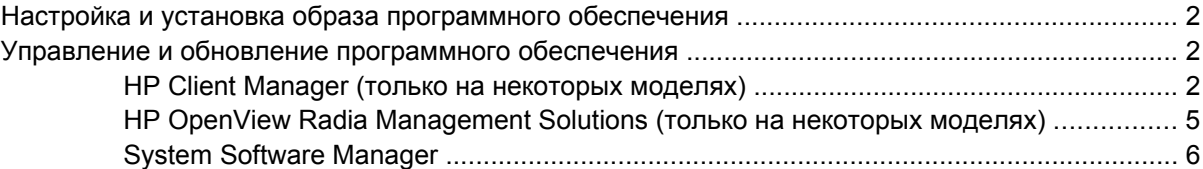

#### **2 Использование [Active Management Technology \(](#page-12-0)только на некоторых моделях)**

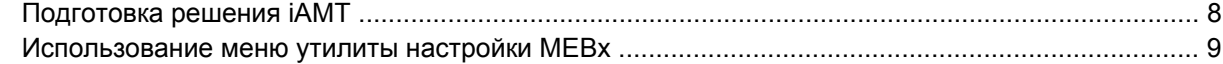

#### **3 Использование [универсального](#page-15-0) драйвера печати**

**Указатель [.......................................................................................................................................................](#page-16-0)... 11**

# <span id="page-6-0"></span>**1 Использование решений для управления клиентами**

Решения для управления клиентами предоставляют основанные на отраслевых стандартах решения для управления настольными компьютерами, рабочими станциями, ноутбуками и планшетными компьютерами, работающими в сети.

Управление клиентами обеспечивает следующие основные возможности и функции.

- Первоначальная установка образа программного обеспечения.
- Удаленная установка программного обеспечения.
- Управление программным обеспечением и обновление программ.
- Обновления ПЗУ.
- Контроль и обеспечение безопасности компьютерного оборудования и программного обеспечения.
- Уведомление о неисправностях и восстановление некоторых компонентов оборудования и системного программного обеспечения.
- **<sup>学</sup> ПРИМЕЧАНИЕ:** Поддержка некоторых функций, описанных в этом разделе, может отличаться в зависимости от модели компьютера и/или версии управляющего программного обеспечения, установленного на компьютере.

# <span id="page-7-0"></span>**Настройка и установка образа программного обеспечения**

Компьютер поставляется с предварительно установленным образом системного программного обеспечения. Образ первоначального программного обеспечения настраивается при первой подготовке компьютера к работе. После непродолжительного процесса «распаковки» программного обеспечения компьютер готов к работе.

Установка специального программного обеспечения может выполняться одним из следующих способов.

- Установка дополнительных приложений после распаковки предварительно установленного образа программного обеспечения.
- Использование программных средств развертывания, таких как Altiris Deployment Solutions, для замены предустановленного программного обеспечения на специальное ПО.
- Использование процесса клонирования дисков для копирования данных с одного жесткого диска на другой.

Выбор способа установки зависит от используемых в организации компьютерных технологий и процессов.

 $\mathbb{R}^n$  **ПРИМЕЧАНИЕ:** НР Backup & Recovery Manager (Диспетчер резервного копирования и восстановления HP), утилита Computer Setup (Настройка компьютера) и другие системные функции обеспечивают дополнительные возможности для контроля конфигурации, устранения неполадок, управления энергопотреблением и восстановления системного программного обеспечения.

# **Управление и обновление программного обеспечения**

HP предоставляет ряд средств для управления и обновления программного обеспечения клиентских компьютеров.

- НР Client Manager (только на некоторых моделях)
- HP OpenView Radia Management Solutions (только на некоторых моделях)
- **System Software Manager**

### **HP Client Manager (только на некоторых моделях)**

Программное обеспечение HP Client Manager (Диспетчер клиентов HP) объединяет технологию Intelligent Manageability (Интеллектуальное управление) с программным обеспечением Altiris. HP Client Manager (Диспетчер клиентов HP) предоставляет отличные возможности для управления устройствами HP.

- Детальный просмотр перечня оборудования для управления компьютерными компонентами.
- Диагностика и контроль состояния системы.
- Доступные с помощью веб-обозревателя сообщения о наиболее важных для работы событиях, таких как предупреждения о перегреве и уведомления о недостаточном объеме памяти.
- Удаленное обновление системного программного обеспечения, например драйверов устройств и системы BIOS.

TPUMEЧАНИЕ: При использовании HP Client Manager (Диспетчер клиентов HP) с программным обеспечением Altiris Solutions (приобретается отдельно) будут доступны дополнительные возможности.

При использовании ПО HP Client Manager (установленного на клиентском компьютере) совместно с программным обеспечением Altiris Solutions (установленного на компьютере администратора) будут доступны расширенные возможности управления и централизованного контроля оборудованием клиентских устройств HP по следующим параметрам.

- Контроль и учет установленных компонентов
	- Управление лицензиями на программное обеспечение
	- Контроль и оповещения о работе компьютера  $\bullet$
	- Контроль основных средств и соблюдения условий лизинга компьютеров
- Установка системного программного обеспечения и переход на другие версии
	- Переход на Windows®
	- Установка системы
	- Перенос личных данных (пользовательских параметров)
- Техническая поддержка и решение проблем
	- Управление обращениями в службу поддержки
	- Удаленное устранение неполадок
	- Удаленное решение проблем
	- Восстановление поврежденной клиентской системы
- Управление программным обеспечением и работой
	- Текущее управление клиентами  $\ddot{\phantom{a}}$
	- Установка системного программного обеспечения НР
	- Автоматическое восстановление приложений (возможность диагностики и устранения  $\ddot{\phantom{a}}$ определенных неполадок)

ПО Altiris Solutions предоставляет простые в использовании возможности для установки программного обеспечения. HP Client Manager (Диспетчер клиентов HP) обеспечивает связь с программным обеспечением Altiris Solutions, которое может использоваться для завершения установки нового оборудования или переноса личных данных в новые операционные системы с помощью простых в использовании программ-мастеров. ПО HP Client Manager (Диспетчер) клиентов HP) можно загрузить с веб-узла HP.

При использовании программного обеспечения Altiris Solutions в сочетании с System Software Manager (Диспетчер системного программного обеспечения) или HP Client Manager (Диспетчер клиентов HP) администраторы получают возможность обновлять BIOS и драйверы с центральной консоли.

## <span id="page-10-0"></span>**HP OpenView Radia Management Solutions (только на некоторых моделях)**

ПО HP OpenView Radia Management Solutions автоматизирует управление программным обеспечением, операционными системами, обновлениями программного обеспечения, содержимым и параметрами настройки для обеспечения правильной работы каждого компьютера. Эти автоматизированные решения позволяют управлять программным обеспечением на протяжении всего срока службы компьютера.

HP OpenView Radia Management Solutions позволяет выполнять следующие задачи.

- Сбор сведений о программном обеспечении и оборудовании на различных платформах.
- Подготовка пакета программного обеспечения и его анализ до установки.
- Подготовка персональных компьютеров, рабочих групп или всего парка компьютеров для установки и обслуживания программного обеспечения и данных в соответствии с действующими требованиями.
- Установка и обслуживание операционных систем, приложений и данных на удаленных компьютерах независимо от расположения.
- Интеграция ПО HP OpenView Radia Management Solutions в службы поддержки и другие системные средства управления для обеспечения бесперебойной работы.
- Повышение эффективности общей инфраструктуры управления программным обеспечением и данными стандартных компьютерных устройств в любых сетях для всех корпоративных пользователей.
- Расширение возможностей для удовлетворения требований крупных предприятий.

## <span id="page-11-0"></span>**System Software Manager**

System Software Manager (SSM, Диспетчер системного программного обеспечения) обеспечивает удаленное обновление системного программного обеспечения одновременно на нескольких системах. При запуске на клиентском компьютере диспетчер SSM определяет версии оборудования и программного обеспечения, а затем обновляет необходимое программное обеспечение с помощью центрального хранилища файлов. Версии драйверов, поддерживаемые диспетчером SSM, помечены специальным значком на веб-узле загрузки драйверов HP и на компакт-диске *Support Software* (программное обеспечение для поддержки). Загрузить программное обеспечение SSM и получить более подробные сведения можно на веб-узле HP по адресу: <http://www.hp.com/go/ssm> (только на английском языке).

# <span id="page-12-0"></span>**2 Использование Active Management Technology (только на некоторых моделях)**

Технология Intel® Active Management Technology (iAMT) обеспечивает обнаружение, устранение неполадок и защиту компьютерных компонентов в сети. С помощью технологии iAMT можно управлять как включенными, так и выключенными компьютерами. Решение iAMT доступно на компьютерах, оснащенных мобильной технологией Intel Centrino® Pro.

iAMT предоставляет следующие возможности.

- Сведения для учета оборудования.
- Уведомления о событиях.
- Управление питанием.
- Дистанционная диагностика и устранение неполадок.
- Отключение и восстановление оборудования ограничение или отключение доступа к сети при обнаружении компьютерных вирусов.

# <span id="page-13-0"></span>Подготовка решения іАМТ

Для настройки параметров iAMT выполните следующие действия.

- $1<sub>1</sub>$ Включите или перезагрузите компьютер.
- $2.$ Перед загрузкой Windows нажмите клавиши ctrl+P.
- тримечание: Если не удалось нажать вовремя клавиши ctrl+P, для доступа к утилите настройки МЕВх необходимо повторить шаги 1 и 2.
- 3. Введите пароль МЕ. По умолчанию установлен пароль admin.

Утилита настройки МЕВх будет запущена. Для выбора параметров используйте клавиши со стрелками.

- 4. Можно настроить параметры Intel ME и Intel AMT, а также изменить пароль Intel ME.
- 5. После внесения всех необходимых изменений выберите Exit (Выход) для завершения работы утилиты настройки МЕВх.

# <span id="page-14-0"></span>**Использование меню утилиты настройки MEBx**

#### **В ПРИМЕЧАНИЕ:** Дополнительные сведения о технологии iAMT см. на веб-узле по адресу: [http://www.intel.com/vpro.](http://www.intel.com/vpro)

#### **Intel ME Configuration (конфигурация Intel ME)**

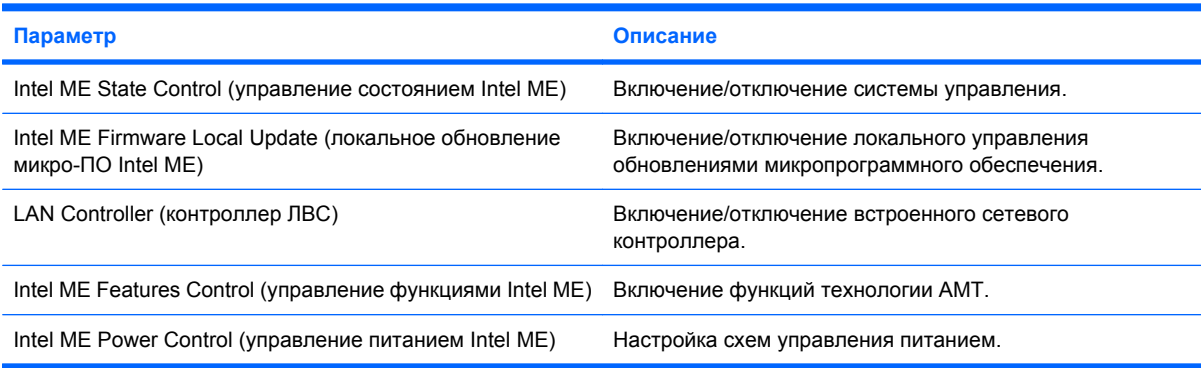

#### **Intel AMT Configuration (конфигурация Intel AMT)**

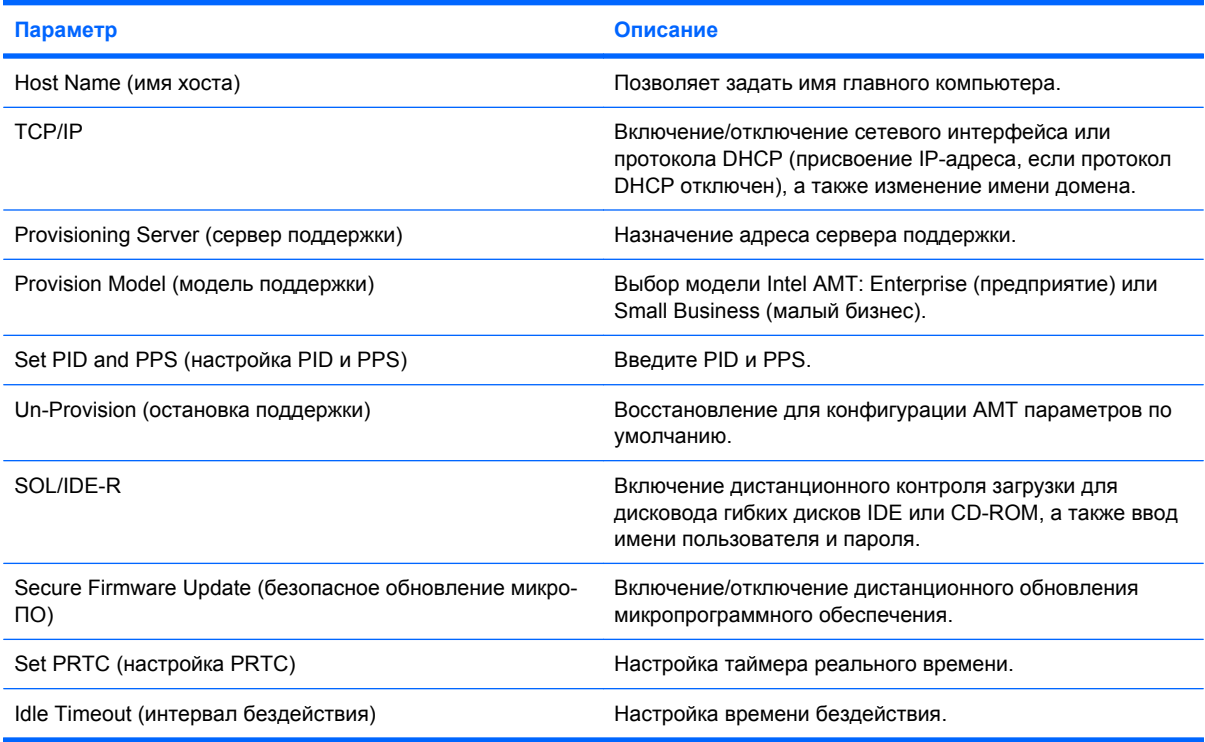

#### **Change Intel ME Password (изменение пароля Intel ME)**

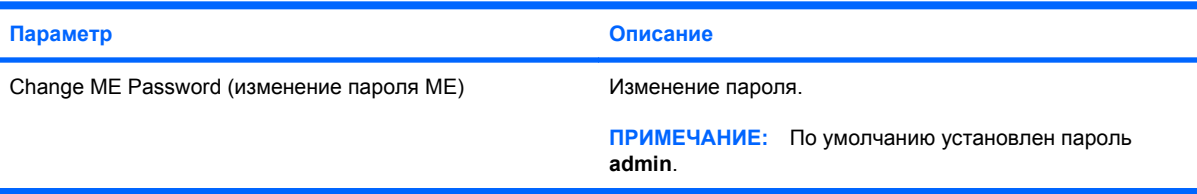

# <span id="page-15-0"></span>**3 Использование универсального драйвера печати**

Универсальный драйвер печати HP для Windows — это единый интеллектуальный драйвер, который заменяет отдельные драйверы для сетевых принтеров HP.

 **<sup>2</sup> ПРИМЕЧАНИЕ**: Универсальный драйвер печати НР предустановлен на некоторых компьютерах HP.

Для печати с использованием универсального драйвера печати HP выполните следующие действия.

- **1.** В любом приложении выберите последовательно команды **Файл > Печать**.
- **2.** В списке принтеров выберите **HP Universal Printing Driver PS**.
- **3.** Щелкните **Печать**.
- **4.** Введите IP-адрес или сетевой путь к принтеру.
- **<sup>2</sup> ПРИМЕЧАНИЕ:** Если не удается определить сетевой путь или IP-адрес принтера, обратитесь к системному администратору.
- **5.** Пометьте **Make a permanent instance of this printer in my Printers folder** (разместить значок данного принтера в папке Принтеры).
- **6.** Щелкните **Печать**.

Дополнительные сведения о загрузке и использовании универсального драйвера печати HP см. на веб-узле HP по адресу: <http://www.hp.com/go/universalprintdriver> (только на английском языке).

# <span id="page-16-0"></span>**Указатель**

#### **В**

веб-узлы технология Intel Pro для AMT [9](#page-14-0) универсальный драйвер печати HP [10](#page-15-0) Intel Centrino Pro [7](#page-12-0) System Software Manager [6](#page-11-0)

## Intel Centrino Pro, технология [9](#page-14-0)

**I**

**S**

# System Software Manager [6](#page-11-0)

### **О**

обновления программного обеспечения [2](#page-7-0) образ ПО на компьютере [2](#page-7-0)

### **П**

программное обеспечение восстановление [2](#page-7-0) обновления [2](#page-7-0) развертывание [2](#page-7-0)

### **Р**

развертывание программного обеспечения [2](#page-7-0)

### **У**

универсальный драйвер печати HP [10](#page-15-0) утилита настройки компьютера [2](#page-7-0)

### **A**

Active Management Technology, Intel [7](#page-12-0) Altiris Deployment Solutions [2](#page-7-0)

### **H**

HP Client Manager [2](#page-7-0) HP OpenView Radia Management Solutions [2,](#page-7-0) [5](#page-10-0)

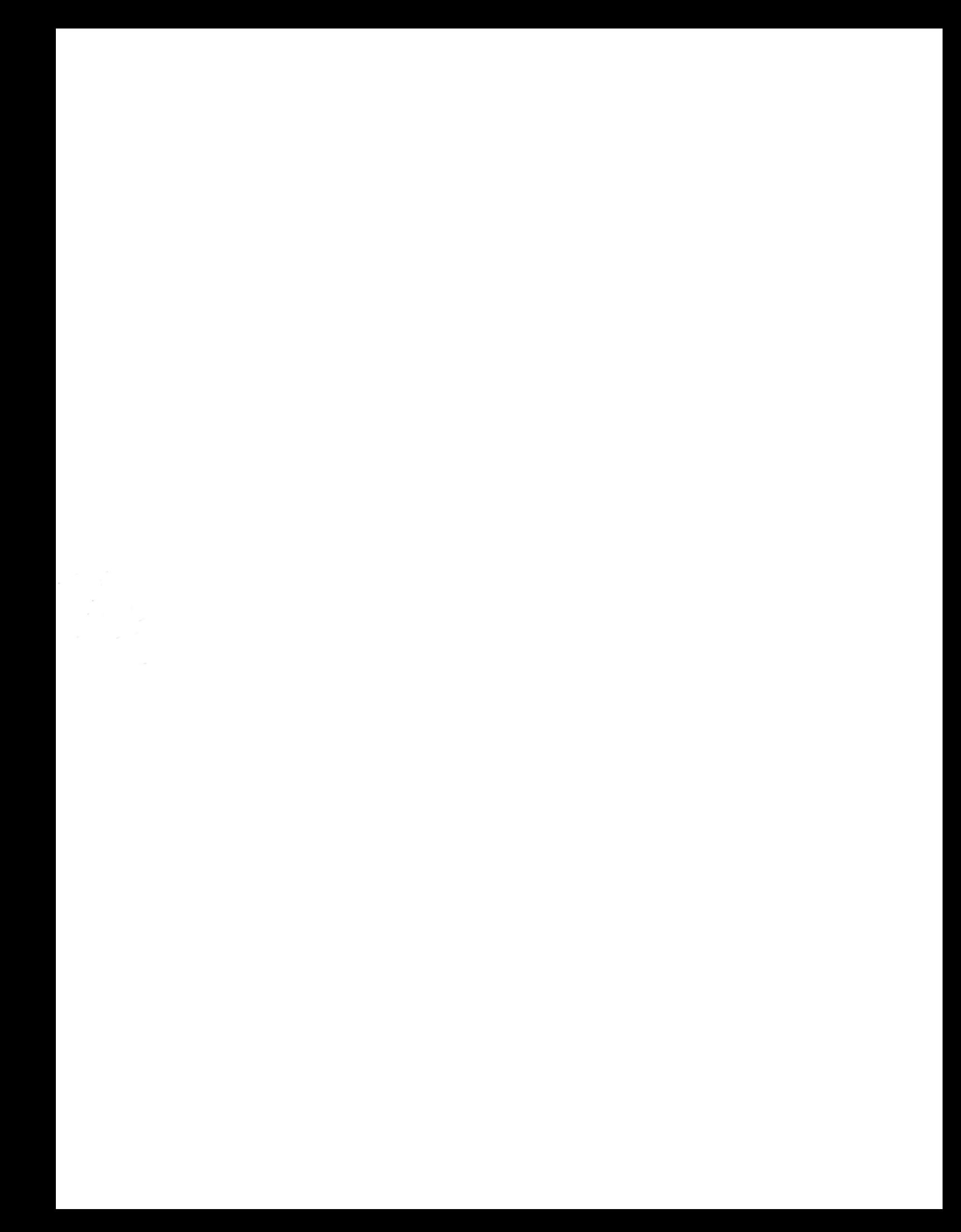